#### Printing Calculator

## Logos 664B

Istruzioni per l'uso Instructions Instructions d'emploi Bedienungsanleitung Instrucciones de uso Instruções para o uso Gebruiksaanwijzing

### olivetti

#### **PUBLICATION ISSUED BY**:

Olivetti S.p.A. Via Jervis, 77 - 10015 Ivrea (TO) Italy

Copyright © 2007, Olivetti All rights reserved

The manufacturer reserves the right to make changes to the product described in this manual at any time and without notice.

 $\overline{C}$ The compliance of this product to quality standards is certified by the  $\mathsf{\mathsf{C}} \mathsf{\mathsf{C}}$  mark affixed on the product itself.

#### **AVVERTENZE - PRECAUTIONS - AVERTISSEMENTS - HINWEISE - ADVERTENCIAS - ADVERTÊNCIAS - WAARSCHUWINGEN**

**Prima di collegare il cavo CA e accendere la calcolatrice**, controllate che il voltaggio indicato sull'etichetta sul fondello corrisponda al voltaggio fornito dalla rete di alimentazione elettrica.

La calcolatrice non deve essere coperta quando è alimentata; potrebbe causare un surriscaldamento della macchina.

Non utilizzate liquidi come l'alcool per pulire la carrozzeria.

Non utilizzate né lasciate la calcolatrice alla luce diretta del sole. Evitate anche luoghi con sbalzi repentini di temperatura, alta umidità o sporchi. La presa di alimentazione elettrica deve essere vicina alla macchina e facilmente accessibile.

**Before plugging in the AC cord and switching on the calculator,** check

that the voltage shown on the rating label at the bottom corresponds with the local voltage.

The calculator must not be covered when turned on, as this will cause it to overheat.

Do not use organic solutions such as alcohol to clean the casing. Do not use or leave the calculator in direct sun light. Locations subject to rapid temperature changes, high humidity or dirt should also be avoided. The electrical power outlet should be near the equipment and within easy reach.

**Avant de connecter le câble CA et de mettre la calculatrice sous tension**, contrôlez que le voltage indiqué sur

l'étiquette située sous l'appareil correspond au voltage fourni par le réseau d'alimentation électrique. La calculatrice ne doit pas être couverte lorsqu'elle est sous tension, car cela pourrait provoquer une surchauffe de l'appareil.

Pour nettoyer la carrosserie, n'utilisez jamais de liquides tels que l'alcool. La calculatrice ne doit être ni utilisée ni abandonnée à la lumière directe du soleil. Evitez également les lieux soumis à de busques écarts de température, très humides ou sales. La prise d'alimentation électrique doit se trouver à proximité de l'appareil et doit être aisément accessible.

#### **Bevor Sie das WS-Kabel an der Rechenmaschine anschließen**,

kontrollieren Sie, ob die angegebene Spannung auf dem Etikett, das sich auf der Maschinenunterseite befindet, mit der Stromzufuhr übereinstimmt.

Die Rechenmaschine darf, während sie angeschlossen ist, nicht abgedeckt werden ; da es dadurch zu einer Überhitzung der Maschine führen könnte.

Benutzen Sie keine Flüssigkeiten wie Alkohol, um das Gehäuse zu reinigen. Setzen Sie die Rechenmaschine weder während des Benutzens noch am Aufstellungsort keiner direkten Sonneneinstrahlung aus. Vermeiden Sie Orte mit plötzlichen Temperaturschwankungen, sowie nasse und schmutzige Umgebung. Die Netzsteckdose muss sich in der Nähe der Maschine befinden und leicht zugänglich sein.

#### **Antes de conectar el cable CA y encender la calculadora**, controlar

que el voltaje indicado en la etiqueta en el fondo corresponda al voltaje de la red eléctrica.

La calculadora no debe estar cubierta cuando está encendida; esto podría causar un recalientamiento de la máquina.

No utilizar líquidos como el alcohol para limpiar la carrocería.

No utilizar ni dejar la calculadora expuesta a la luz solar directa. Evitar asímismo lugares con cambios bruscos de temperatura, alta humedad o sucios. El tomacorriente eléctrico debe estar cerca de la máquina y fácilmente accesible.

**Antes de conectar o cabo CA e ligar a calculadora**, controle se a voltagem indicada na etiqueta do fundo corresponde à voltagem fornecida pela rede de alimentação eléctrica. A calculadora não deve ser coberta quando estiver ligada à electricidade; isto poderia causar um sobreaquecimento da máquina. Não utilize líquidos como álcool para limpar a carcaça.

Não utilize, nem deixe a calculadora sob a luz directa do sol. Evite também lugares com variações repentinas de temperatura, muita humidade ou sujos. A tomada de alimentação eléctrica deve estar próxima da máquina e ser de fácil acesso.

**Alvorens de AC kabel aan te sluiten en de rekenmachine in te schakelen**, dient u te controleren of de op het plaatje aan de onderkant aangegeven voltage overeenkomt met de door het voedingsnet geleverde voltage. De rekenmachine mag niet bedekt worden wanneer de voeding is ingeschakeld; dit kan oververhitting van de machine veroorzaken.

Gebruik geen vloeistoffen zoals alcohol voor het schoonmaken van de behuizing.

Gebruik of plaats de rekenmachine niet in direct zonlicht. Vermijd eveneens plaatsen met plotselinge temperatuurschommelingen, een hoge vochtigheidsgraad of die vuil zijn. Het elektrische stopcontact moet zich in de buurt van de machine bevinden en gemakkelijk bereikbaar zijn.

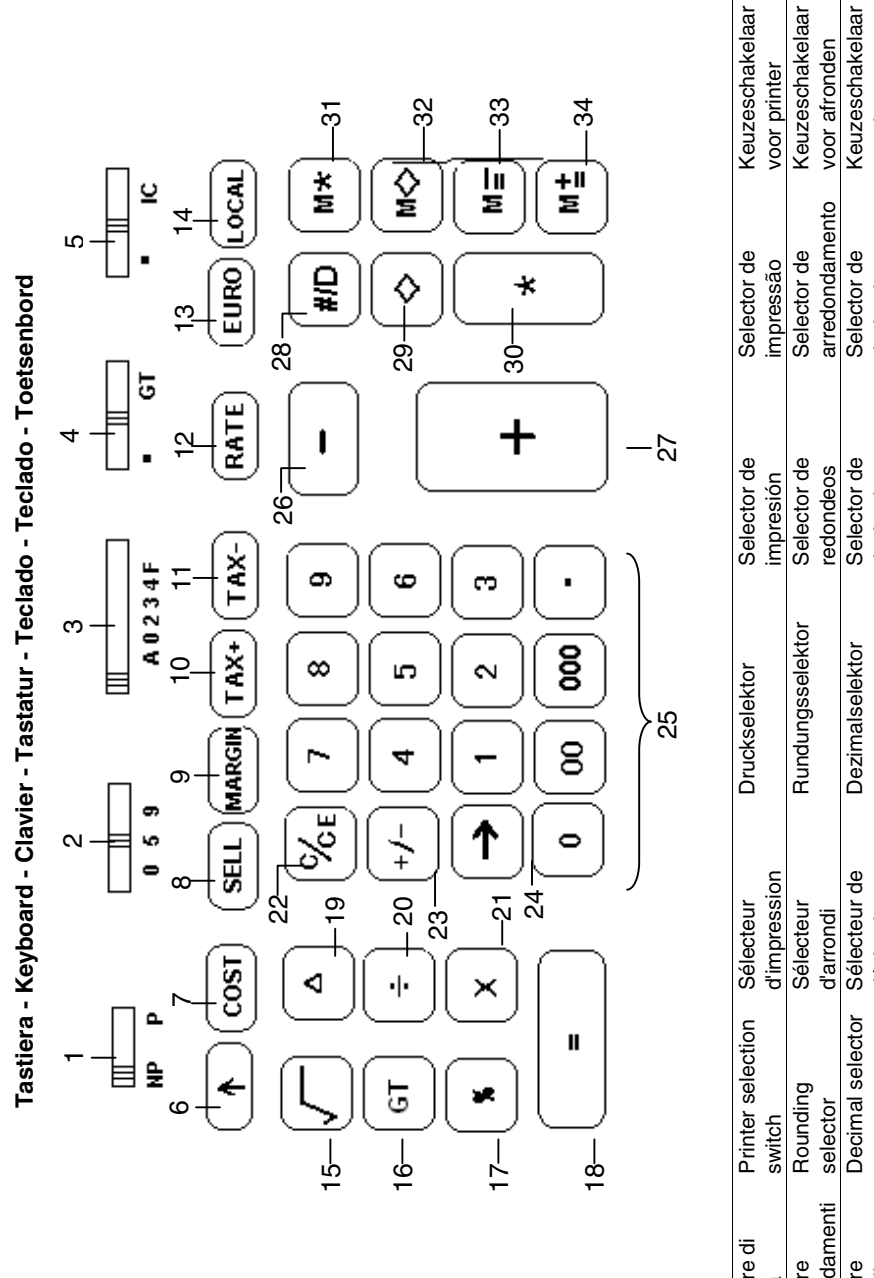

voor kommavoor kommainstelling decimais decimais decimales decimales décimales décimales arrotondamenti arrotondamenti 1 Selettore di Selettore di 2 Selettore 3 Selettore Selettore Selettore decimali decimali stampa က |∾

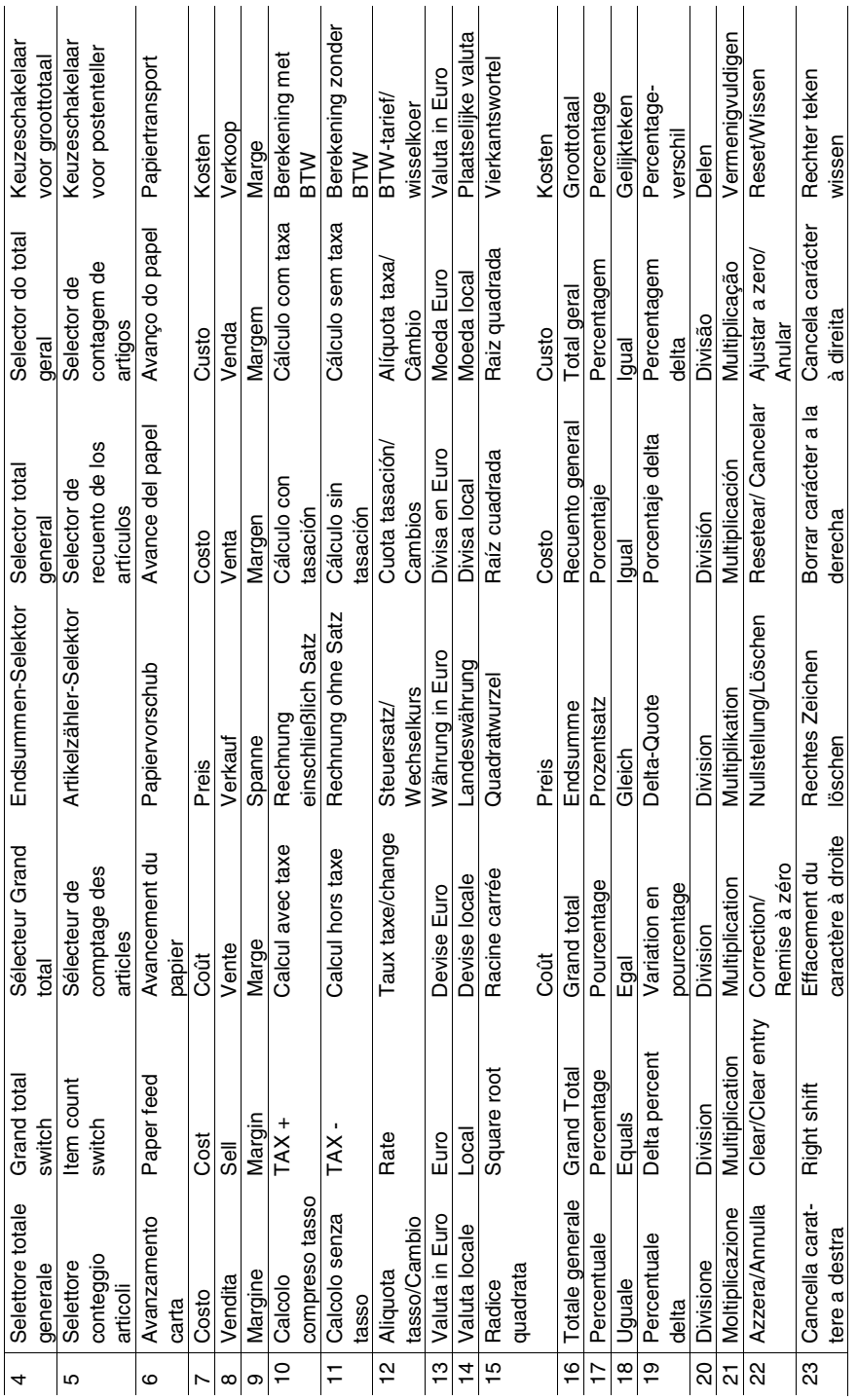

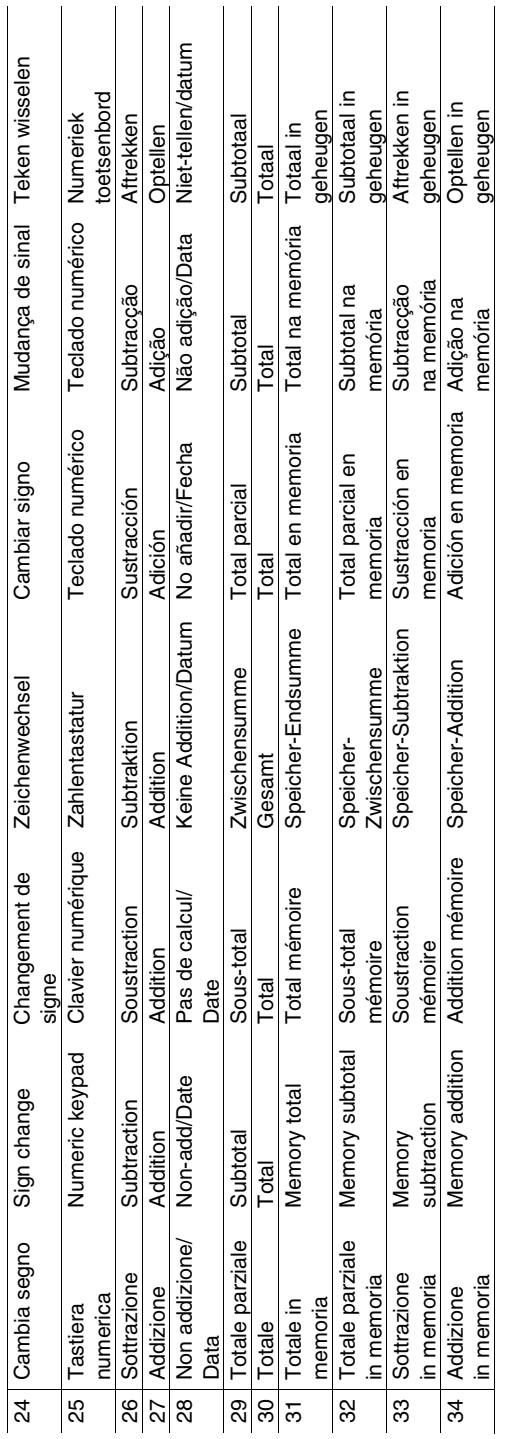

**Simboli visualizzati - Symbols displayed - Symboles visualisés - Angezeigte Symbole - Símbolos visualizados**  Simboli visualizzati - Symbols displayed - Symboles visualisés - Angezeigte Symbole - Símbolos visualizados Símbolos visualizados - Weergegeven symbolen **Símbolos visualizados - Weergegeven symbolen** 

# **I II E** 8,8,8,8,8,8,8,8,8,8,8 8; 8; 8; 8; 8; 8; 8; 8; 8; 8; 8; 8; 8 ;

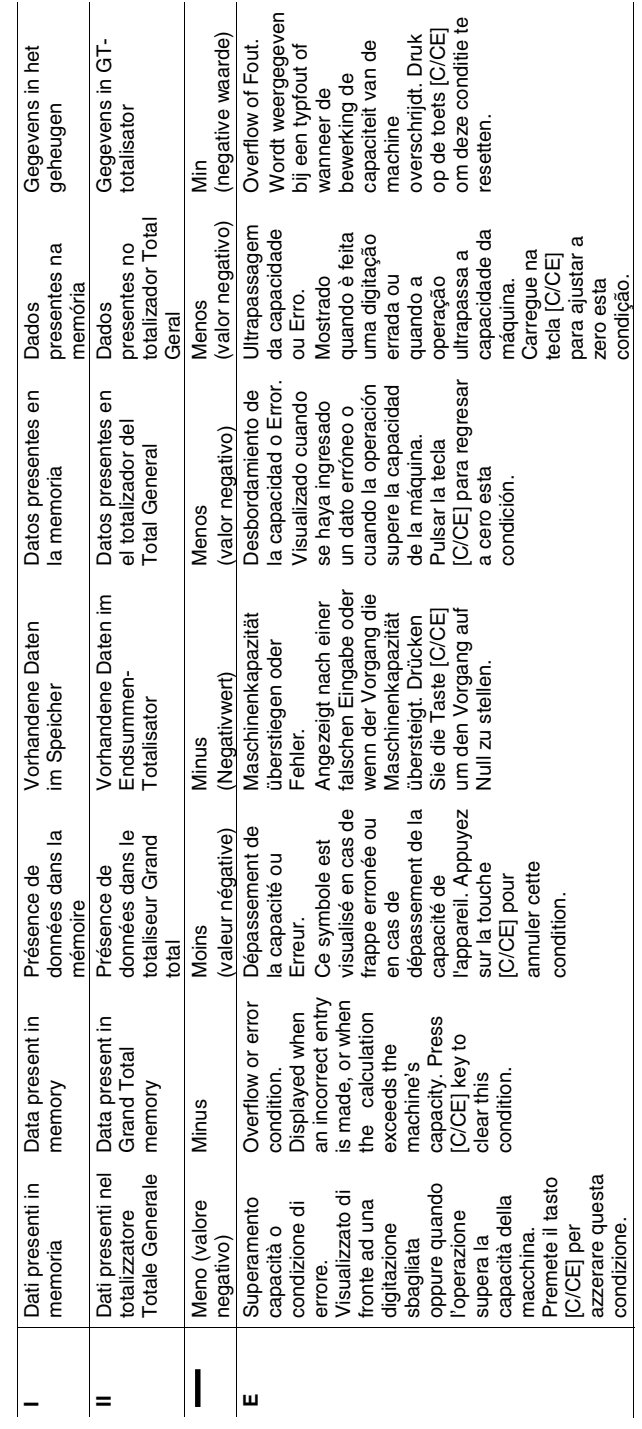

#### **Alimentazione elettrica e Stampa**

L'interruttore generale di alimentazione elettrica è sul retro della macchina. La funzione di stampa è controllata dal selettore in alto a sinistra sulla tastiera della macchina  $(NP - P)$ .

**ATTENZIONE:** In presenza di situazioni anomale, rimuovere la spina dalla presa elettrica.

#### **Rimozione blocchi trasporto**

Prima di collegare il cavo CA e accendere la calcolatrice, controllate che il voltaggio indicato sull'etichetta sul fondello corrisponda al voltaggio fornito dalla rete di alimentazione elettrica, e rimuovete il cuscino che copre la bobina nastro.

Il cuscino copri-nastro si trova sotto il coperchietto della stampante.

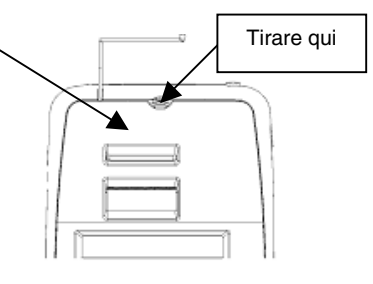

#### **Sostituzione nastro**

- 1. Rimuovete il coperchietto della stampante.
- 2. Alzate il porta-nastro per rimuovere entrambe le bobine.
- 3. Inserite le nuove bobine, assicurandovi che il lato nero del nastro sia faccia in su, che il nastro scorra attraverso la guida nastro e che si riavvolga nel senso giusto.

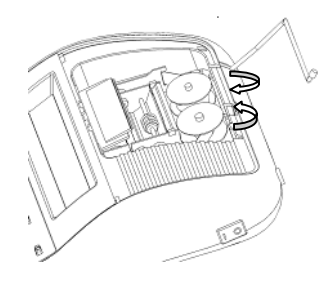

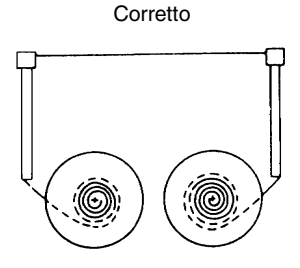

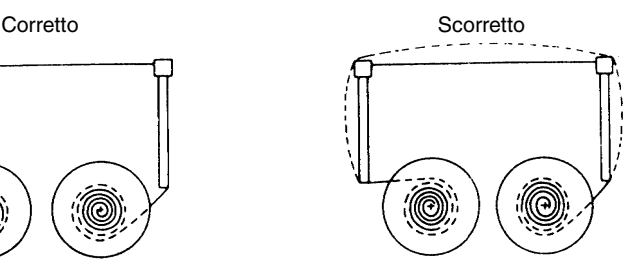

#### **Inserimento carta**

- 1. Collegate la calcolatrice alla rete di alimentazione elettrica e accendetela.
- 2. Tagliate, o strappate con cura, il lembo iniziale del rotolo di carta, in modo da avere un bordo diritto e regolare per l'inserimento sotto la testina di stampa.
- 3. Tenendo il rotolo di carta in una mano, srotolate la carta da sotto il rotolo ed inseritela nella feritoia sul retro della calcolatrice.
- 4. Premete il tasto avanzamento carta finché la carta non viene ripresa e trascinata.
- 5. Inserite il rotolo carta nel supporto carta.

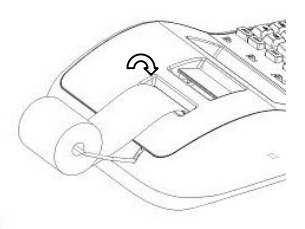

#### **Descrizione della tastiera**

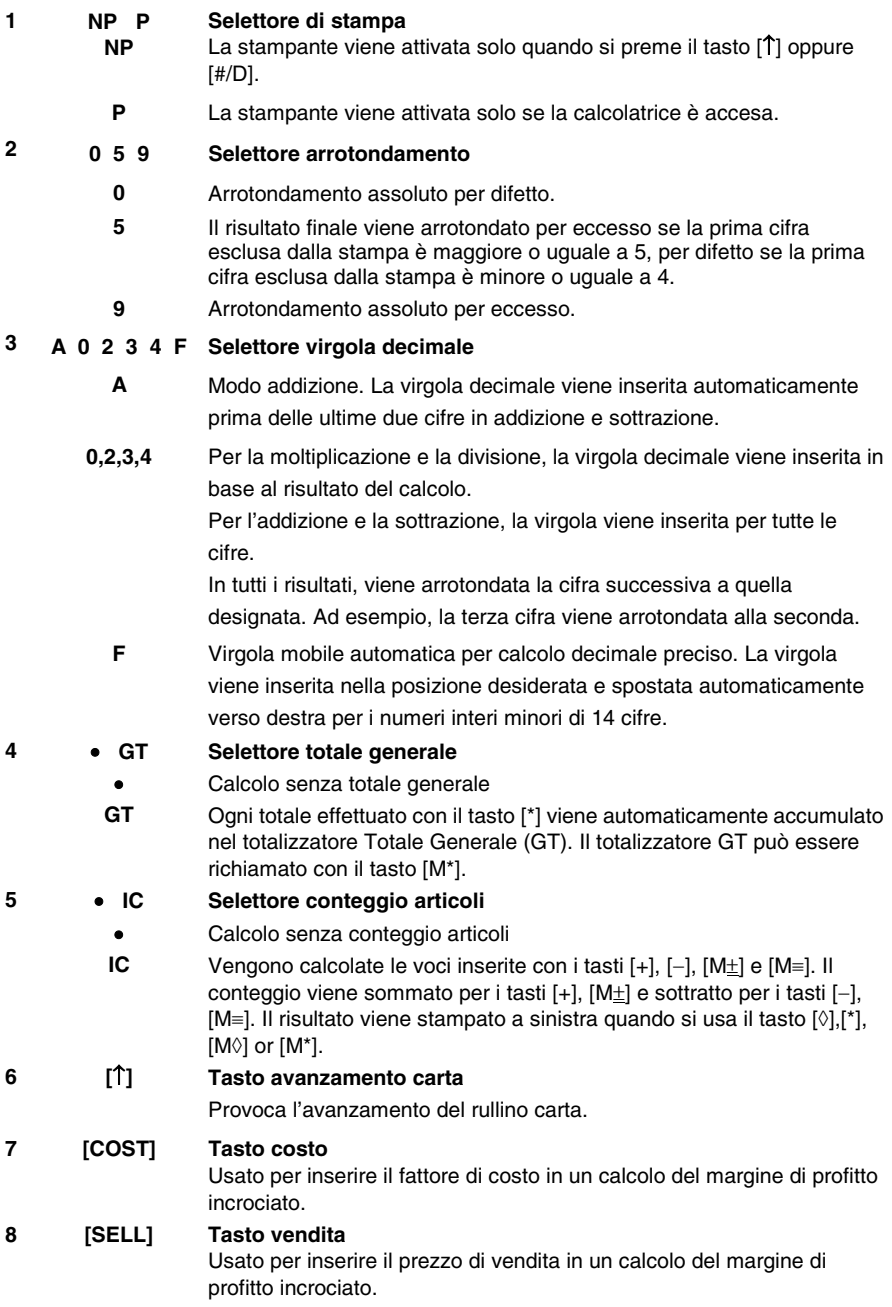

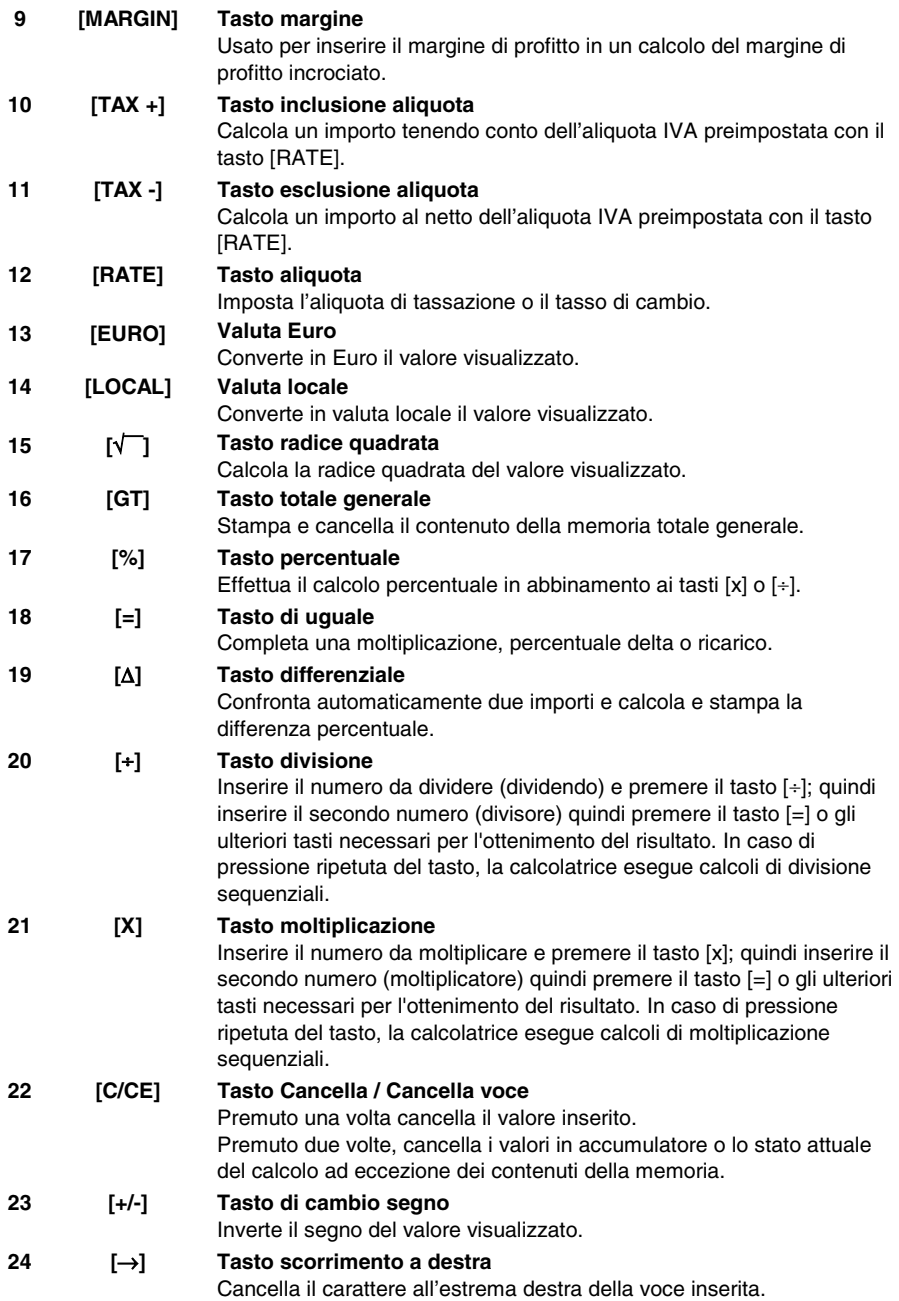

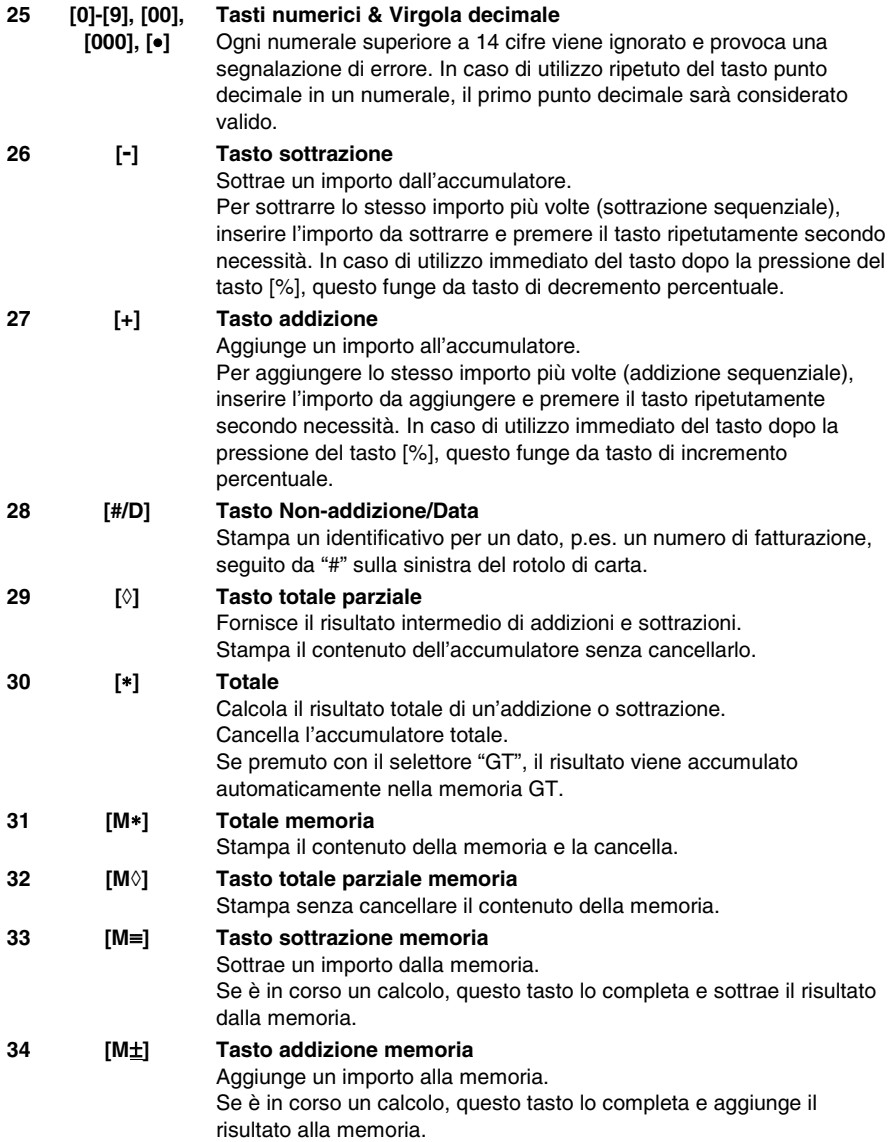

#### **Specifiche tecniche**

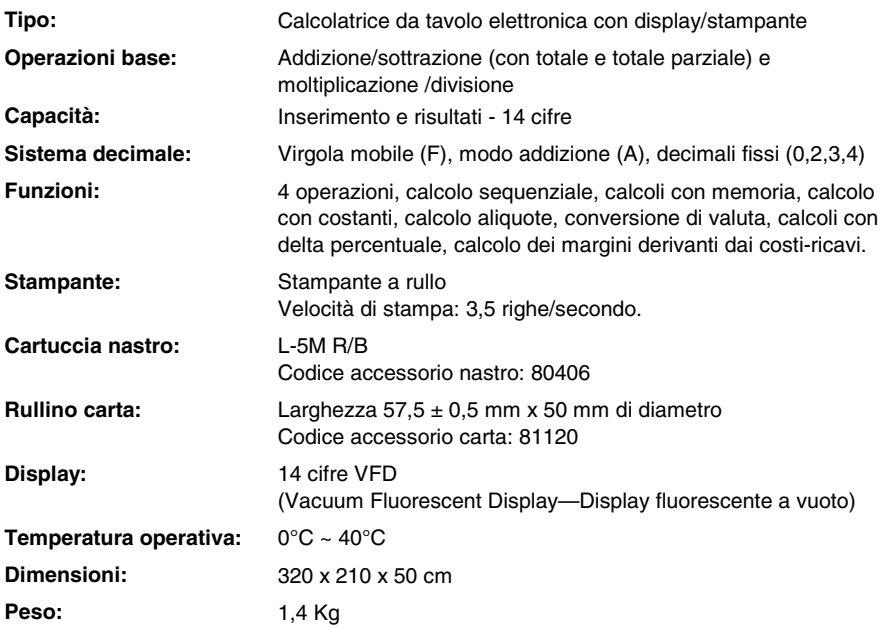

#### **Powering on and Printing**

The main ON-OFF switch is on the rear of the machine. Printing is controlled using the selector switch at the top left of the keyboard ( $NP - P$ ).

**WARNING**: The plug should be removed from the electrical outlet if any abnormal situations occur.

#### **Transport safety device removal**

Before plugging in the AC cord and switching on the calculator, check that the voltage indicated on the rating label on the bottom corresponds with the local voltage, and remove the ribbon-cushion placed over the ribbon spool.

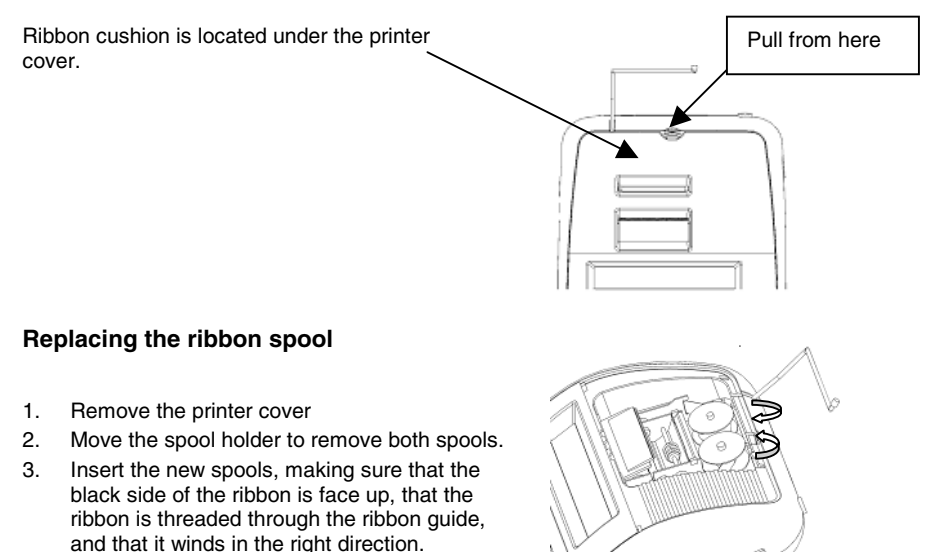

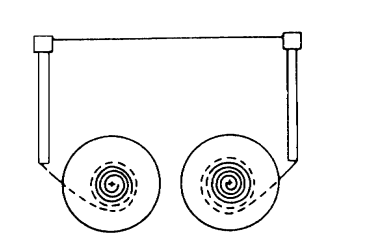

Correct **Incorrect** 

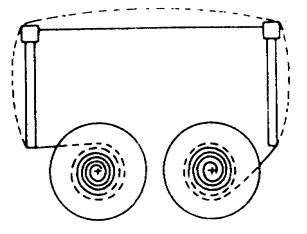

#### **Loading paper**

- 1. Plug in the calculator and turn it on.
- 2. Cut, or tear evenly, the end of the paper roll to get a straight, even edge to feed in properly under the print head.
- 3. Holding the paper roll in one hand, feed the paper from the bottom of the roll, inserting it into the paper slot at the back of the calculator.
- 4. Press the paper feed key until the paper is taken up and advances through the printer.
- 5. Insert the paper roll between the pair of paper holders.

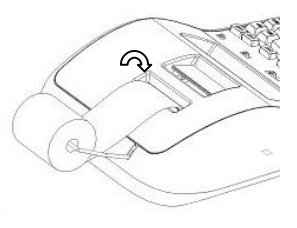

#### **Keyboard Description**

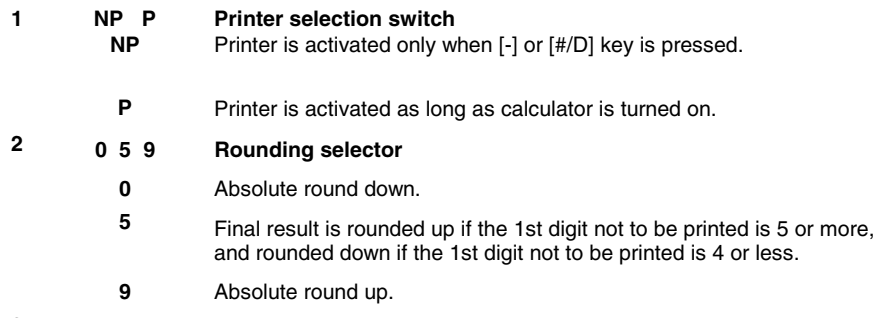

#### **A 0 2 3 4 F Decimal Point selector 3**

- **A** Add mode. The decimal point is automatically placed before the last two digits in addition and subtraction.
- **0,2,3,4** For multiplication and division, the decimal point insertion depends on the result of calculation.

For addition and subtraction, the decimal point is inserted in all entries. For all results, the number is rounded to the last decimal place preceding that designated. For example, a number at the 3rd decimal place is rounded to the 2nd place.

- **F** Automatic floating point for decimally accurate computing. Decimal point is entered at the desired position, and automatically shifted to the right for integers less than 14 digits.
- • **GT Grand Total switch 4** 
	- Calculation without Grand Total.

**GT** Any total made with [\*] key is automatically accumulated in memory. The GT totalizer can be recalled by pressing the [M\*] key.

- • **IC Item Count switch 5** 
	- Calculation without Item Count
	- **IC** Item Count. Number of entries using keys [+], [-], [M±] and [M≡] will be counted. The counter is incremented for [+] and [M±], and decremented for  $[-]$  and  $[M=]$ . Result is printed on the left when  $[0], [^*]$ ,  $[M^{\circ}]$  or  $[M^*]$ keys are used.
- **6 [**↑**] Paper feed key**

Advances the paper roll.

**7 [COST] Cost key** 

Used to enter Cost factor in a Cross Profit Margin calculation.

**8 [SELL] Sell key** 

Used to enter Selling price in a Cross Profit Margin calculation.

**9 [MARGIN] Margin key** 

Used to enter desired Margin in a Cross Profit Margin calculation.

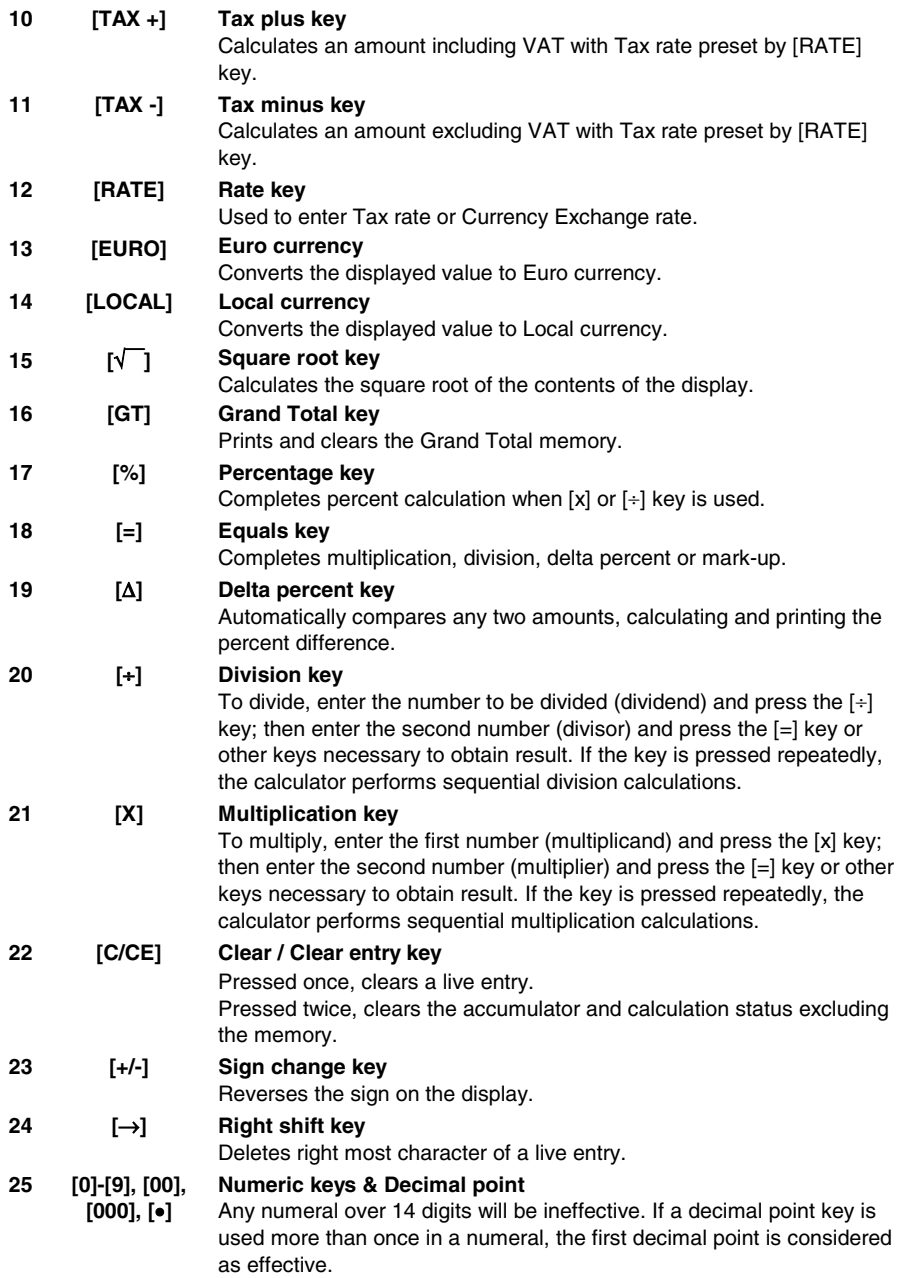

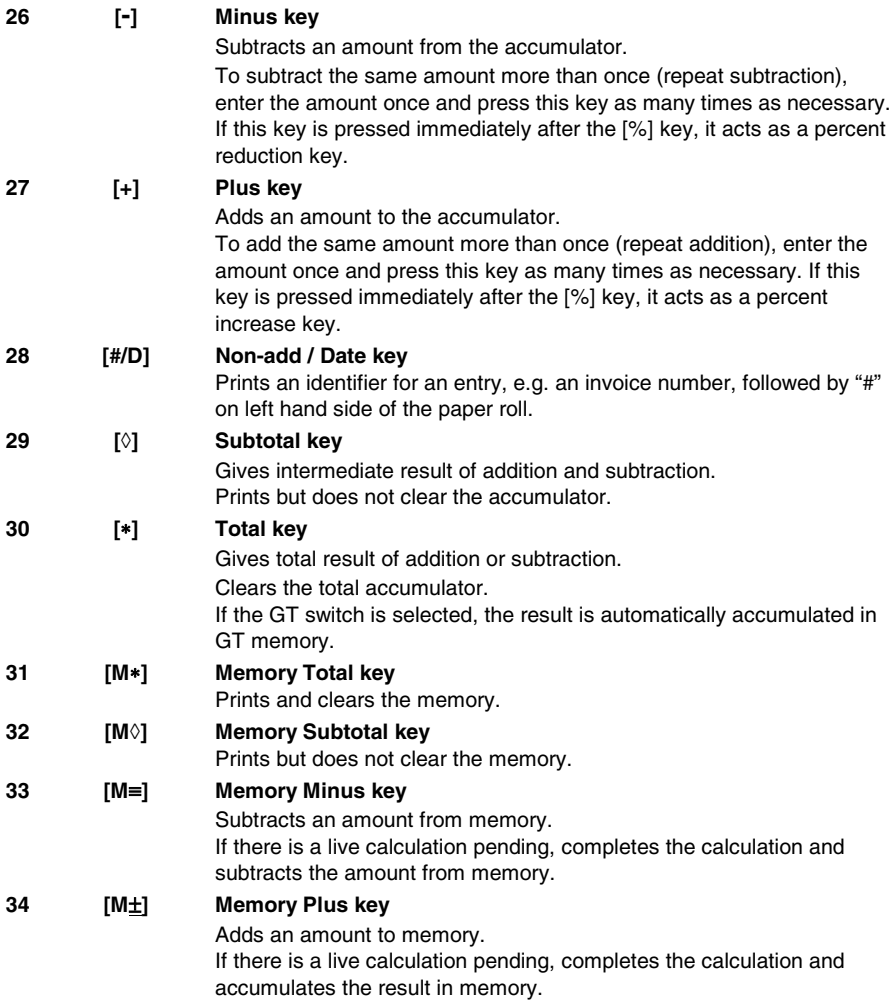

#### **Technical Specifications**

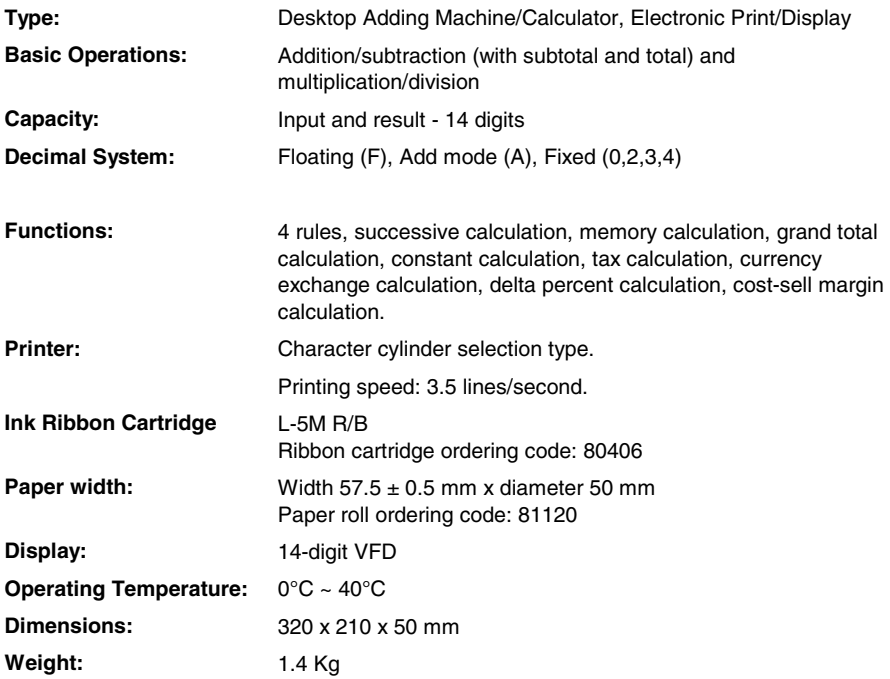

#### **Alimentation électrique et impression**

L'interrupteur général d'alimentation électrique se trouve sur le côté arrière de l'appareil. La fonction d'impression est contrôlée par le sélecteur situé dans la partie supérieure gauche du clavier de l'appareil (NP – P).

**ATTENTION :** si une situation anormale se produit, veuillez débrancher la prise de courant.

#### **Retrait du dispositif de blocage pour le transport**

Avant de connecter le câble CA et de mettre la calculatrice sous tension, contrôlez que le voltage indiqué sur l'étiquette située sous l'appareil correspond au voltage fourni par le réseau d'alimentation électrique. Retirez également le coussin de protection de la bobine ruban.

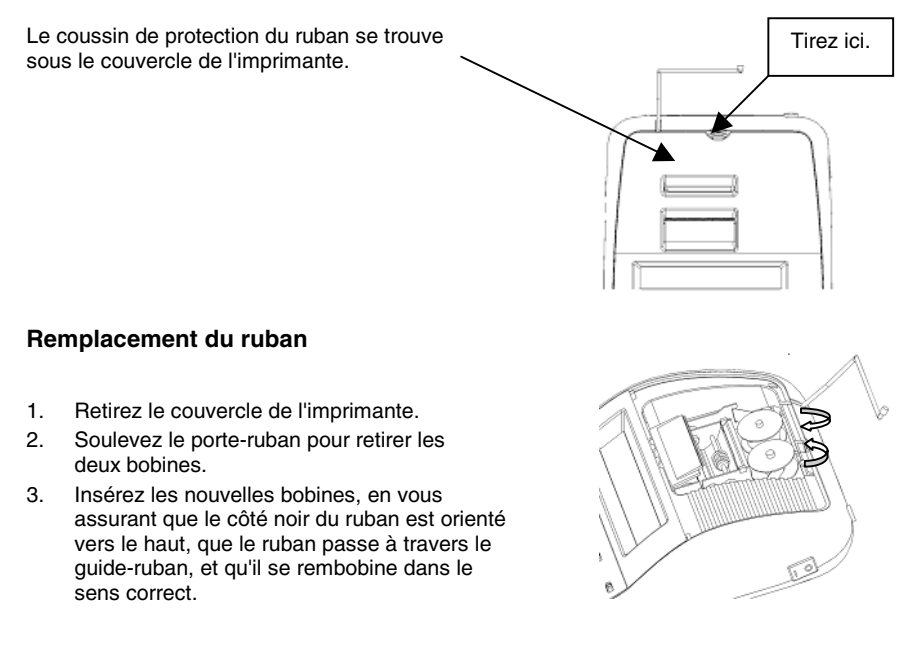

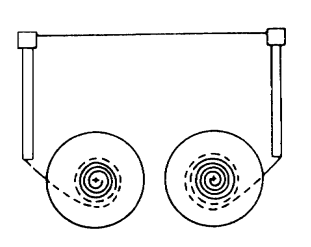

Correct and the Incorrect of the Incorrect of the Incorrect of Incorrect and Incorrect of Incorrect  $\sim$ 

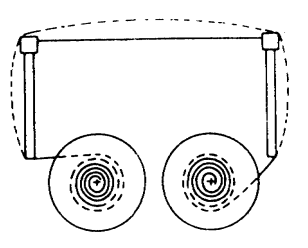

#### **Chargement du papier**

- 1. Raccordez la calculatrice au réseau d'alimentation électrique, et mettez-la sous tension.
- 2. Coupez, ou déchirez avec soin, la partie initiale du rouleau de papier, de façon à disposer d'un bord droit et régulier à insérer sous la tête d'impression.
- 3. Tenez le rouleau de papier dans une main, déroulez le papier depuis le côté inférieur du rouleau, et insérez le papier dans la fente située sur le côté arrière de la calculatrice.
- 4. Appuyez sur la touche d'avancement du papier, jusqu'à ce que ce dernier soit entraîné.
- 5. Insérez le rouleau de papier dans le support papier.

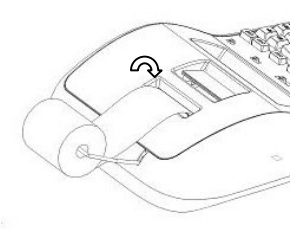

#### **Description du clavier**

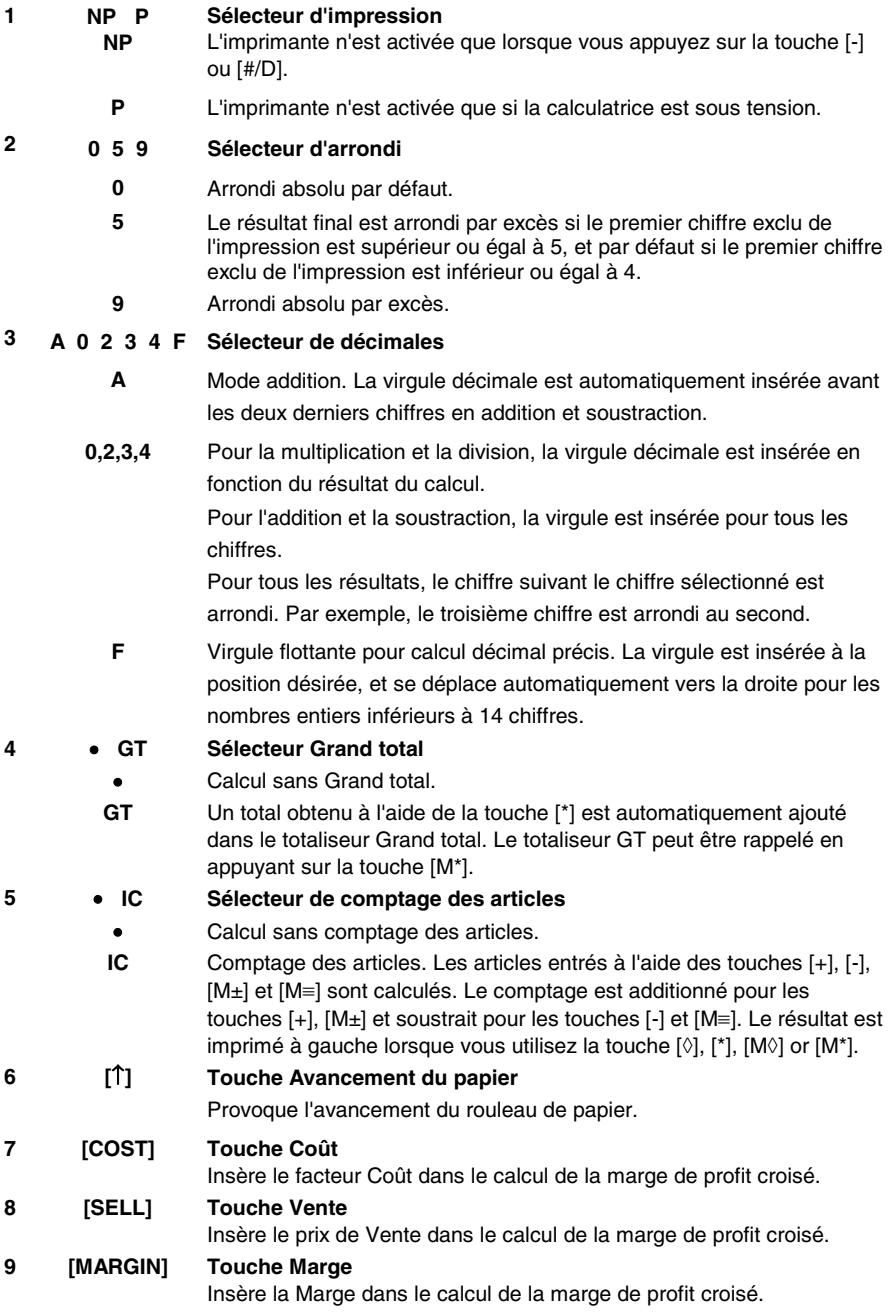

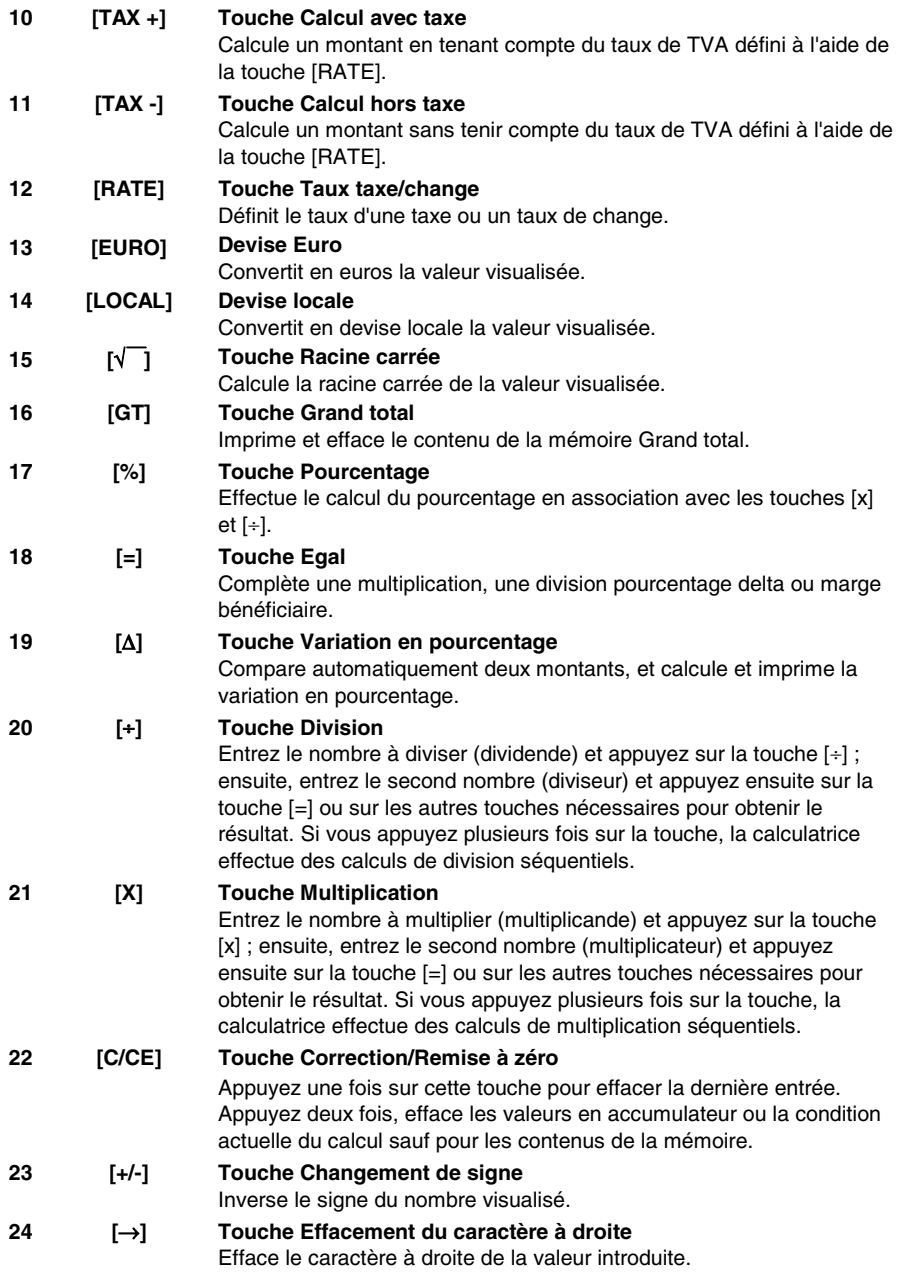

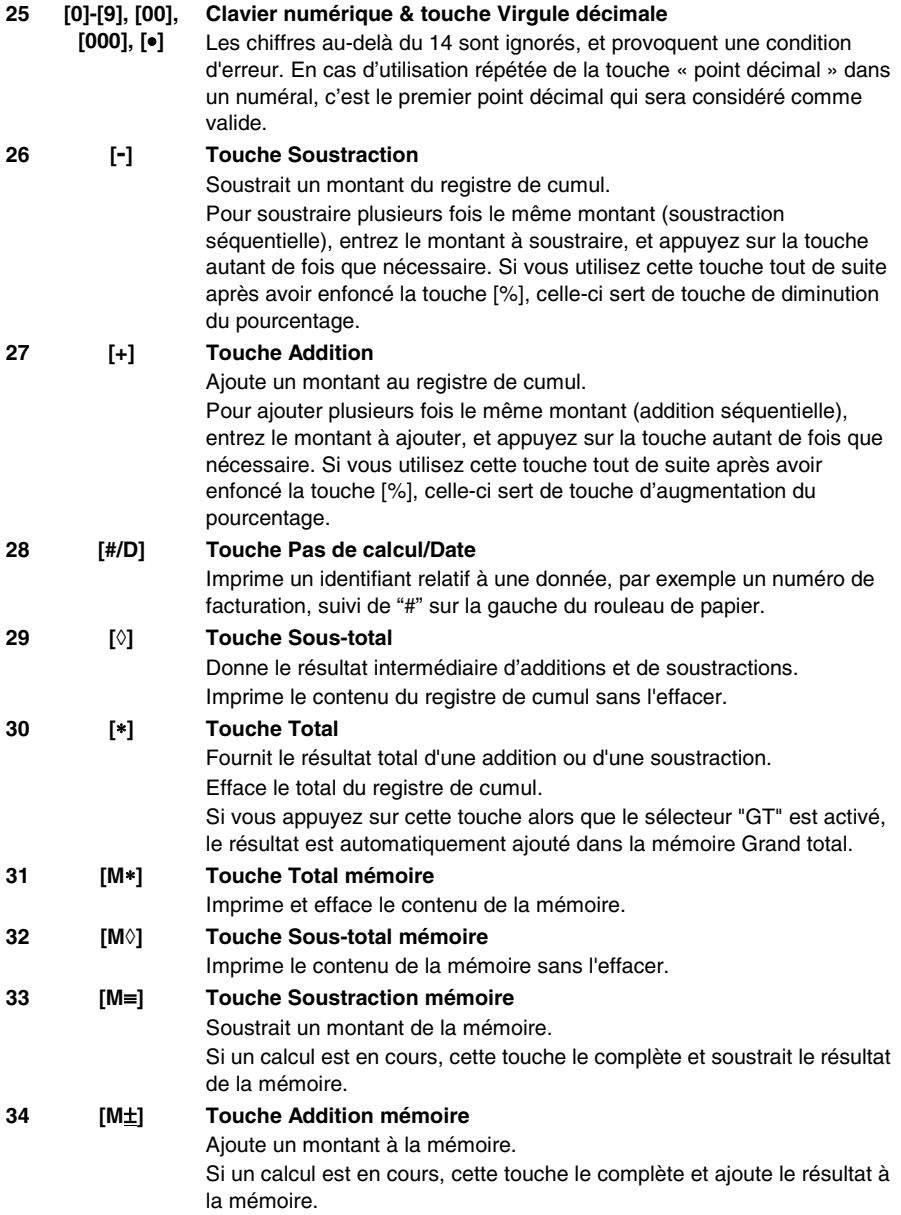

#### **Caractéristiques techniques**

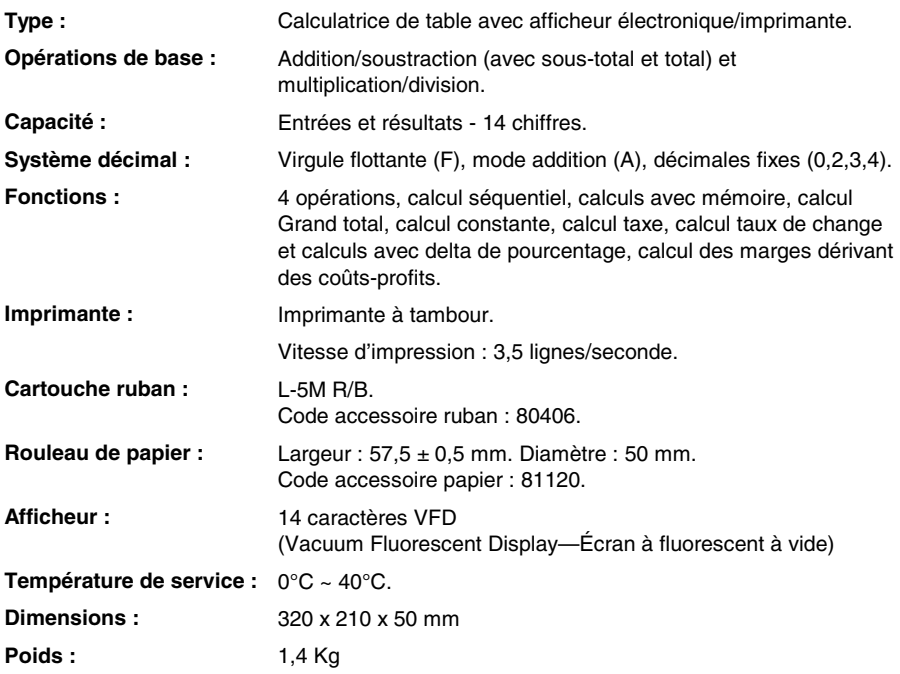

#### **Stromversorgung und Druck**

Die Haupteinschalttaste befindet sich auf der Rückseite der Rechenmaschine. Die Druckfunktion wird vom Selektor oben links auf der Tastatur der Maschine (NP – P) kontrolliert.

**WARNUNG:** Bei Störungen den Stecker aus der Steckdose ziehen.

#### **Entfernen der Transportblockierungen**

Bevor Sie das WS-Kabel an der Rechenmaschine anschließen, kontrollieren Sie, ob die angegebene Spannung auf dem Etikett, das sich auf der Maschinenunterseite befindet, mit der Stromzufuhr übereinstimmt und entfernen Sie das Kissen, das die Bandrolle bedeckt.

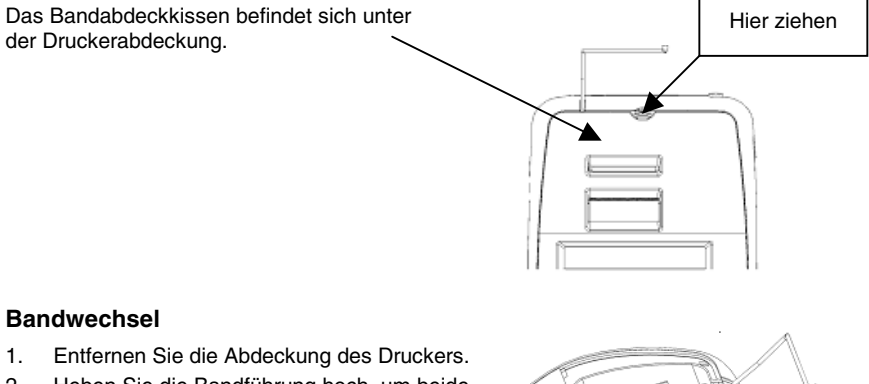

- 2. Heben Sie die Bandführung hoch, um beide Rollen zu entfernen.
- 3. Legen Sie die neuen Rollen ein und versichern Sie sich, dass die schwarze Bandseite nach unten zeigt, damit das Band über die Bandführung läuft und sich in die richtige Richtung aufrollt.

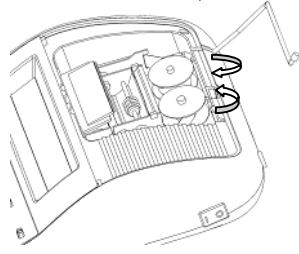

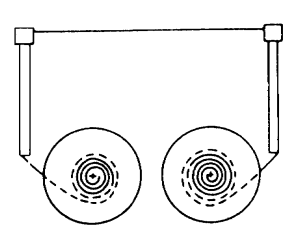

Richtig **Falsch** 

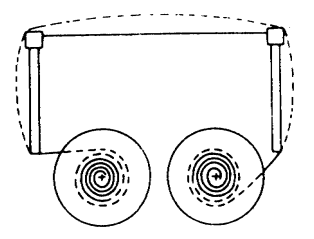

#### **Papier einlegen**

- 1. Schließen Sie die Rechenmaschine an das Stromnetz und schalten Sie sie ein.
- 2. Schneiden oder reißen Sie vorsichtig den Anfang der Papierrolle ab, damit Sie einen geraden und regelmäßigen Rand zum Einführen unter dem Druckkopf haben.
- 3. Halten Sie die Papierrolle in einer Hand, rollen Sie das Papier von der Rolle nach unten ab und führen Sie es in den Schlitz auf der Rückseite der Rechenmaschine ein.
- 4. Drücken Sie die Papiervorschubtaste, bis das Papier gegriffen und durchgezogen wird.
- 5. Führen Sie die Papierrolle in den Papierhalter.

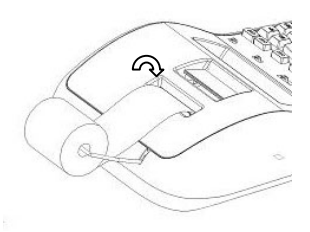

#### **Beschreibung der Tastatur**

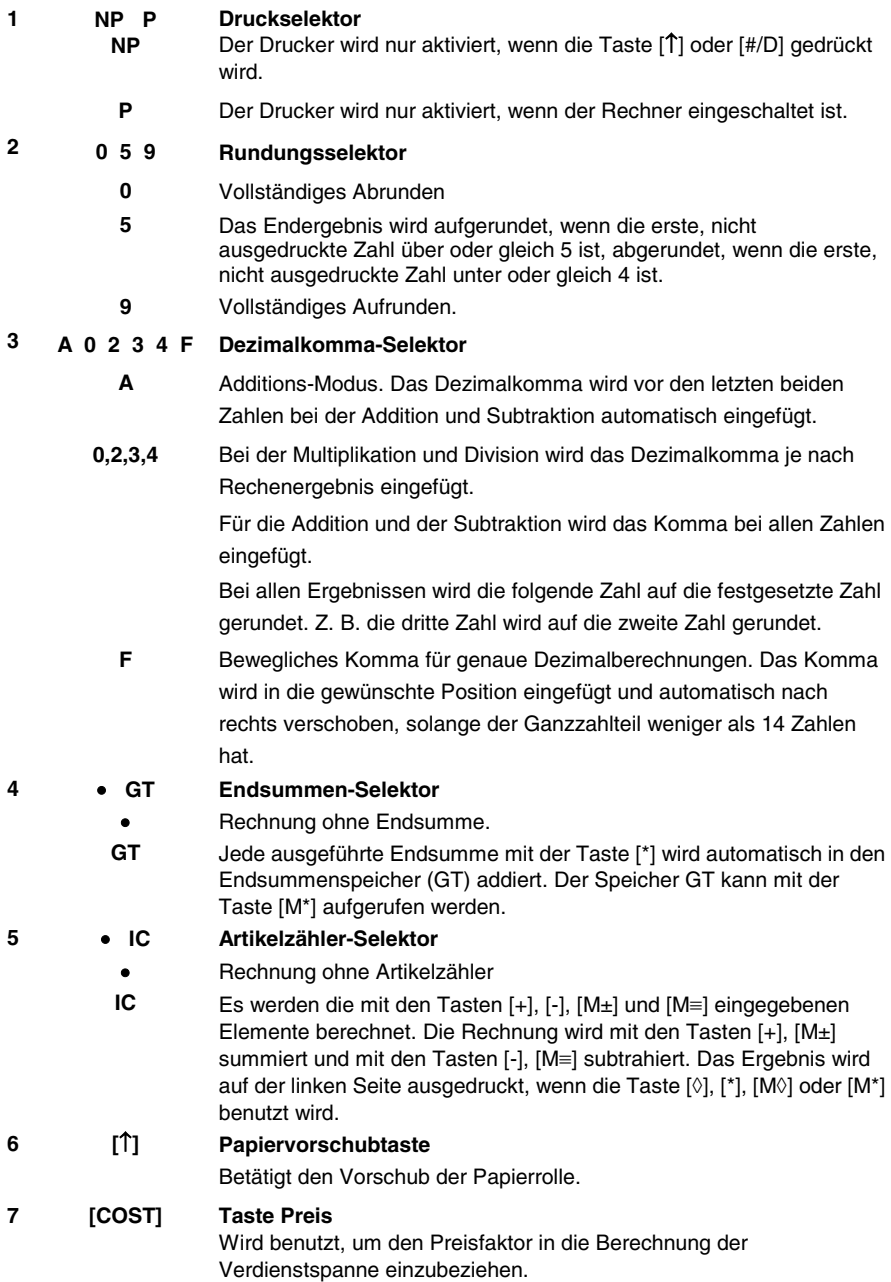

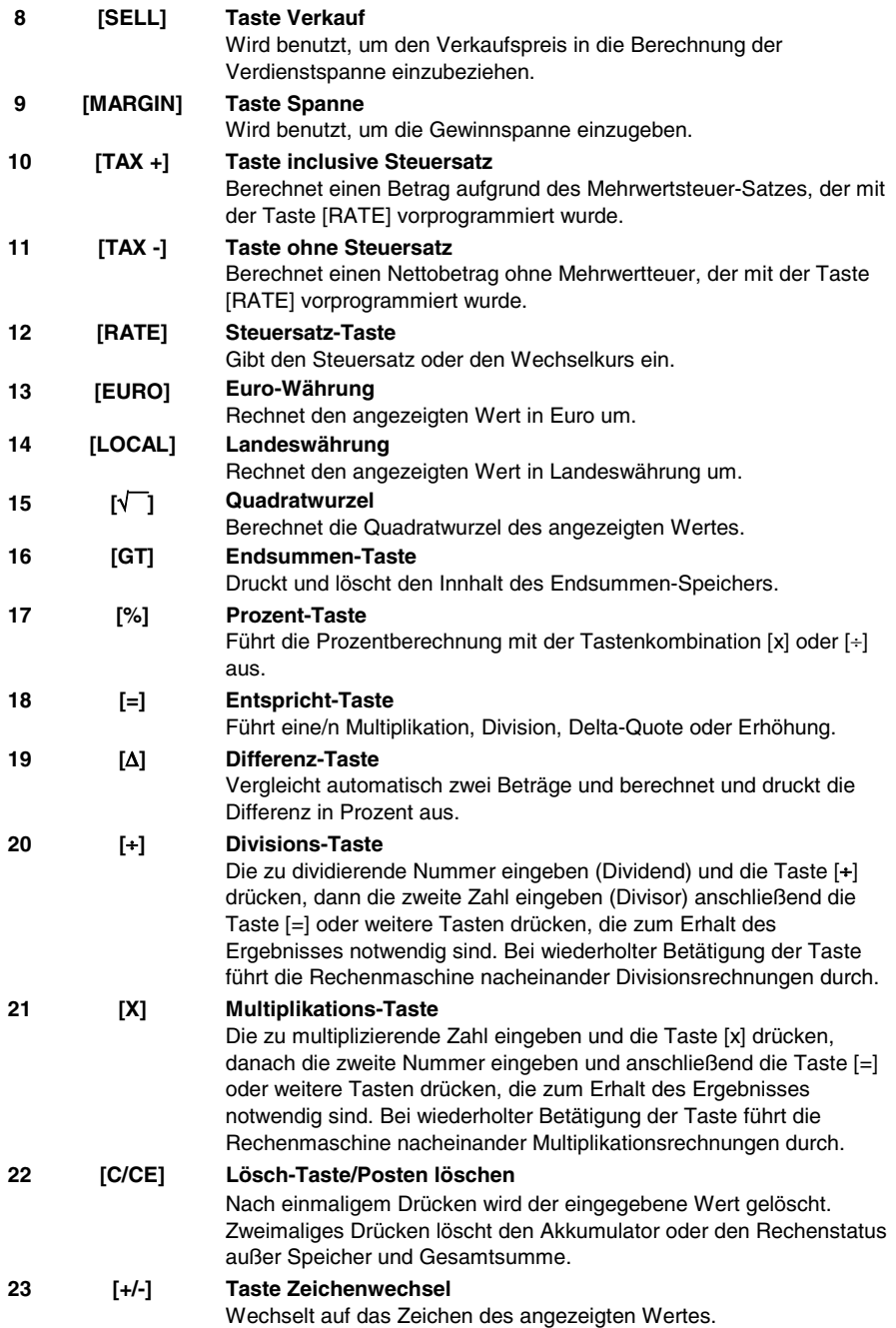

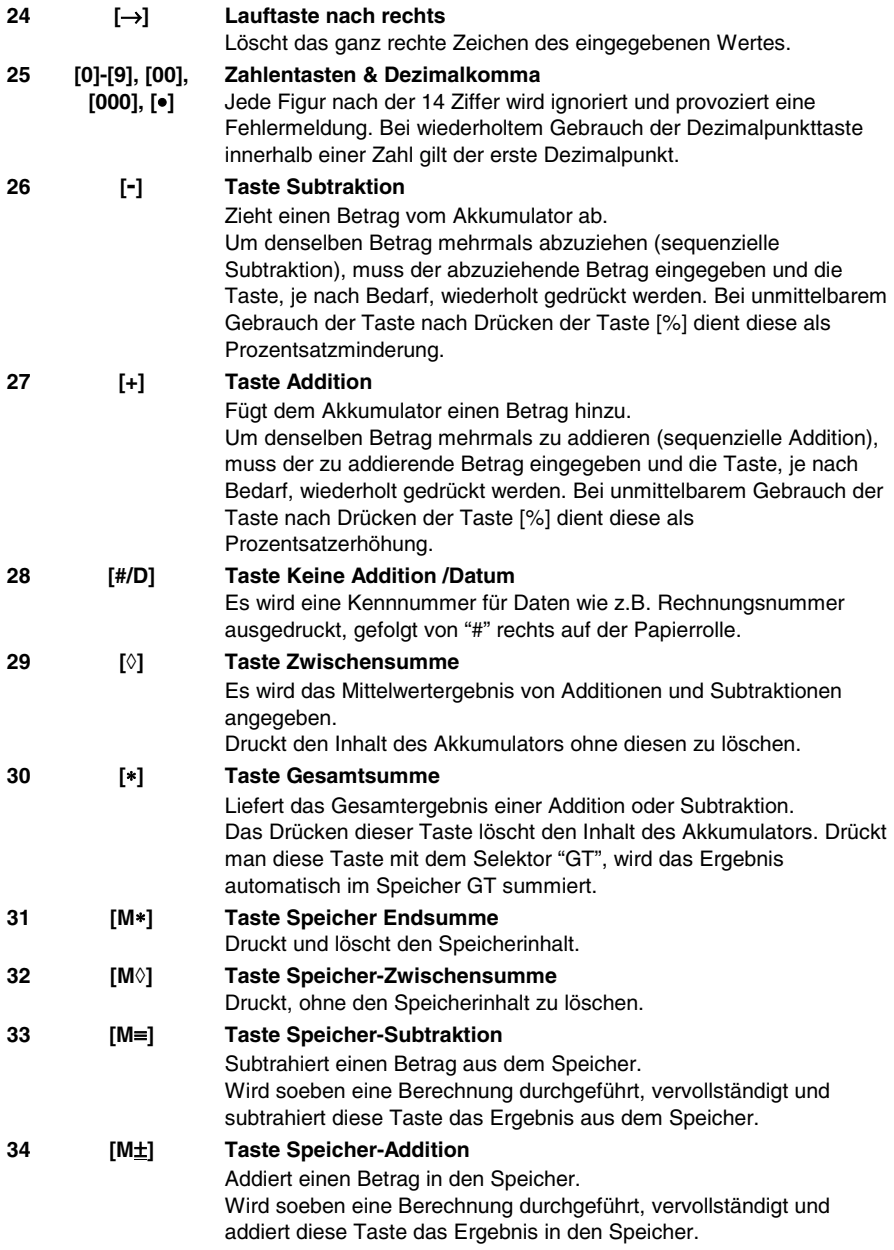

#### **Technische Daten**

![](_page_31_Picture_87.jpeg)

#### **Su ministro de corriente eléctrica e Impresión**

El interruptor general del su ministro de corriente eléctrica está en la parte trasera de la máquina.

La función de impresión está controlada por el selector arriba a la izquierda del teclado de la máquina  $(NP - P)$ .

**ATENCIÓN:** Ante situaciones anómalas, desconecte inmediatamente la clavija de la toma eléctrica.

#### **Eliminación de los bloques de seguridad para el transporte**

Antes de conectar el cable CA y encender la calculadora, controlar que el voltaje indicado en la etiqueta en el fondo corresponda al voltaje de la red eléctrica y, quitar la almohadilla de protección que cubre el rodillo de la cinta.

![](_page_32_Figure_6.jpeg)

#### **Colocación del papel**

- 1. Conectar la calculadora a la red eléctrica y encenderla.
- 2. Cortar o tirar con cuidado el borde inicial del rollo de papel, para obtener un borde derecho y regular para inserir debajo del cabezal de impresión.
- 3. Sujetar el rollo de papel en una mano, desenrollar el papel de la parte inferior del rollo y colocarlo en la ranura en la parte posterior de la calculadora.
- 4. Pulsar la tecla de avance del papel hasta que el papel es enganchado y arrastrado.
- 5. Colocar el rollo de papel en el soporte del papel.

![](_page_33_Picture_6.jpeg)

#### **Descripción del teclado**

![](_page_34_Picture_176.jpeg)

![](_page_35_Picture_160.jpeg)

![](_page_36_Picture_160.jpeg)

#### **Especificaciones técnicas**

![](_page_37_Picture_82.jpeg)

#### **Alimentação eléctrica e Impressão**

O interruptor geral de alimentação eléctrica está situado na parte traseira da máquina. A função de impressão é controlada pelo selector superior esquerdo do teclado da máquina  $(NP - P)$ .

**ATENÇÃO:** Em presença de situações anormais, remover a tomada da corrente eléctrica.

#### **Remoção dos dispositivos de bloqueio para transporte**

Antes de conectar o cabo CA e ligar a calculadora, controle se a voltagem indicada na etiqueta do fundo corresponde à voltagem fornecida pela rede de alimentação eléctrica e remova a almofada de cobertura da bobina da fita.

![](_page_38_Figure_5.jpeg)

- 1. Remova a tampa da impressora.
- 2. Erga o suporte da fita para remover ambas as bobinas.
- 3. Introduza as novas bobinas, certificando-se de que o lado preto da fita fique virado para cima, que a fita deslize através da guia da fita e que se rebobine no sentido correcto.

![](_page_38_Figure_10.jpeg)

![](_page_38_Figure_11.jpeg)

![](_page_38_Figure_12.jpeg)

#### **Introdução do papel**

- 1. Conecte a calculadora à rede de alimentação eléctrica e ligue-a.
- 2. Corte, ou rasgue com cuidado, a parte inicial do rolo de papel para obter uma borda recta e uniforme para a introdução debaixo da cabeça de impressão.
- 3.
- 4. Segurando o rolo de papel com uma mão, desenrole o papel por baixo do rolo e introduza-o na fenda atrás da calculadora.
- 5. Carregue na tecla de avanço do papel até o papel ser preso e arrastado.

![](_page_39_Picture_6.jpeg)

6. Introduza o rolo de papel no suporte do papel.

#### **Descrição do teclado**

![](_page_40_Picture_183.jpeg)

![](_page_41_Picture_156.jpeg)

![](_page_42_Picture_151.jpeg)

#### **Especificações técnicas**

![](_page_43_Picture_82.jpeg)

#### **Elektrische voeding en printfunctie**

De hoofdschakelaar voor de elektrische voeding bevindt zich aan de achterkant van de machine.

De printfunctie wordt ingeschakeld via de keuzeschakelaar links boven op het toetsenbord van de machine (NP – P).

**OPGELET:** In uitzonderlijke situaties moet de stekker altijd uit het stopcontact getrokken worden.

#### **Verwijdering transportblokkering**

Alvorens de AC kabel aan te sluiten en de rekenmachine in te schakelen, dient u te controleren of de op het plaatje aan de onderkant aangegeven voltage overeenkomt met de door het voedingsnet geleverde voltage, en het beschermkussen verwijderen waarmee de lintrol is bedekt

![](_page_44_Figure_6.jpeg)

![](_page_44_Figure_7.jpeg)

![](_page_44_Figure_9.jpeg)

#### **Papier invoeren**

- 1. De rekenmachine op het elektrische voedingsnet aansluiten en inschakelen.
- 2. Het uiteinde van de papierrol afknippen of zorgvuldig afscheuren, zodat een rechte en regelmatige rand ontstaat voor het invoeren onder de printkop.
- 3. De papierrol in de ene hand houden, het papier van onder de rol afrollen en in de spleet aan de achterkant van de rekenmachine invoeren.
- 4. Op de papiertoets drukken tot het papier wordt opgepakt en getransporteerd.
- 5. De rol in de papiersteun aanbrengen.

![](_page_45_Picture_6.jpeg)

#### **Beschrijving van het toetsenbord**

- **NP P NP Keuzeschakelaar voor printer**  De printer wordt alleen geactiveerd wanneer men op de toets [↑] of [#/D] drukt. **1** 
	- **P**De printer wordt alleen geactiveerd als de rekenmachine ingeschakeld is.

#### **0 5 9 Keuzeschakelaar voor afronden 2**

- **0** Absoluut naar beneden afronden.
- **5** Het eindresultaat wordt naar boven afgerond als het eerste door de printer uitgesloten cijfer groter dan of gelijk aan 5 is, en naar beneden als het eerste door de printer uitgesloten cijfer kleiner dan of gelijk aan 4 is.
- **9** Absoluut naar boven afronden.

#### **A 0 2 3 4 F Keuzeschakelaar voor komma-instelling 3**

- **A** Optelmodus. De komma wordt automatisch ingevoegd voor de laatste twee cijfers bij optellen en aftrekken.
- **0,2,3,4** Voor vermenigvuldigen en delen, wordt de komma ingevoegd op basis van het resultaat van de berekening.

Voor optellen en aftrekken wordt de komma ingevoegd voor alle cijfers. In alle resultaten wordt het cijfer afgerond dat volgt op het aangegeven cijfer. Bijvoorbeeld, het derde cijfer wordt afgerond naar het tweede.

- **F** Drijvende komma voor precieze decimale berekening. De komma wordt op de gewenste positie ingevoegd en automatisch naar rechts verplaatst voor hele getallen met minder dan 14 cijfers.
- • **GT Keuzeschakelaar voor groottotaal 4** 
	- Berekening zonder groottotaal
	- **GT** Elk totaal berekend met de toets [\*] wordt automatisch in de groottotaal-totalisator (GT) opgeteld. De GT-totalisator kan worden opgevraagd met de toets [M\*].

#### • **IC Keuzeschakelaar voor postenteller**

• Berekening zonder telling van de items

**IC** De met de toetsen [+], [-], [M±] e [M≡] ingevoerde items worden geteld. De telling wordt opgeteld via de toetsen [+], [M≡] en afgetrokken via de toetsen [+], [M±]. Het resultaat wordt links afgedrukt bij gebruik van de toets  $[\Diamond], [\uparrow], [M\Diamond]$  or  $[M^*].$ 

#### **6 [**↑**] Toets papiertransport**

Hiermee wordt de papierrol getransporteerd.

#### **7 [COST] Toets Kosten**

Gebruikt voor het invoeren van de factor Kosten in de berekening van de winstmarge.

**5** 

![](_page_47_Picture_157.jpeg)

![](_page_48_Picture_161.jpeg)

#### **Technische specificaties**

![](_page_49_Picture_78.jpeg)

#### **ESEMPI DI CALCOLO - CALCULATION EXAMPLES - EXEMPLES DE CALCUL - RECHENBEISPIELE - EJEMPLOS DE CÁLCULO - EXEMPLOS DE CÁLCULO - BEREKENINGSVOORBEELDEN**

#### **ADDIZIONE E SOTTRAZIONE - ADDITION AND SUBTRACTION - ADDITION ET SOUSTRACTION - ADDITION UND SUBTRAKTION - ADICIÓN Y SUSTRACCIÓN - ADIÇÃO E SUBTRACÇÃO - OPTELLEN EN AFTREKKEN**

![](_page_50_Picture_163.jpeg)

#### **ADDIZIONE/SOTTRAZIONE IN MODO ADD - ADDITION/SUBTRACTION IN ADD MODE - ADDITION/SOUSTRACTION EN MODE ADD - ADDITION/SUBTRAKTION IM ADD.- MODUS - ADICIÓN/SUSTRACCIÓN EN MODO ADD - ADIÇÃO/SUBTRACÇÃO NO MODO ADD - OPTELLEN/AFTREKKEN IN ADD-MODUS**

![](_page_50_Picture_164.jpeg)

#### **ADDIZIONE/SOTTRAZIONE CON CONTEGGIO ARTICOLI - ADDITION/SUBTRACTION WITH ITEM COUNT - ADDITION/SOUSTRACTION AVEC COMPTAGE DES ARTICLES - ADDITION/SUBTRAKTION MIT ARTIKELZÄHLER - ADICIÓN/SUSTRACCIÓN CON RECUENTO DE LOS ARTÍCULOS - ADIÇÃO/SUBTRACÇÃO COM CONTAGEM DOS ARTIGOS - OPTELLEN/AFTREKKEN MET POSTENTELLER**

![](_page_51_Picture_221.jpeg)

#### **ARROTONDAMENTO PER ADDIZIONE E SOTTRAZIONE - ROUNDING FOR ADDITION AND SUBTRACTION - ARRONDI POUR ADDITION ET SOUSTRACTION - RUNDUNG FÜR ADDITION UND SUBTRAKTION - REDONDEO PARA ADICIÓN Y SUSTRACCIÓN - ARREDONDAMENTO PARA ADIÇÃO/SUBTRACÇÃO - AFRONDEN VOOR OPTELLEN EN AFTREKKEN**

![](_page_51_Picture_222.jpeg)

#### **RIPETERE CALCOLO - REPEAT CALCULATION - REPETITION DU CALCUL - BERECHNUNG WIEDERHOLEN - REPETIR CÁLCULO - REPETIR O CÁLCULO - BEREKENING HERHALEN**

![](_page_52_Picture_244.jpeg)

#### **CANCELLA CARATTERE A DESTRA - RIGHT SHIFT - EFFACEMENT DU CARACTERE A DROITE - RECHTES ZEICHEN LÖSCHEN - BORRAR CARÁCTER A LA DERECHA - CANCELA CARÁCTER À DIREITA - RECHTER TEKEN WISSEN**

![](_page_52_Picture_245.jpeg)

#### **SUBTOTALE - SUBTOTAL - SOUS-TOTAL - ZWISCHENSUMME - SUBTOTAL - SUBTOTAL - SUBTOTAAL**

![](_page_52_Picture_246.jpeg)

#### **NON ADDIZIONE/DATA - NON-ADD/DATE - PAS DE CALCUL/DATE - KEINE ADDITION/DATUM - NO AÑADIR/FECHA - NÃO ADIÇÃO/DATA - NIET-TELLEN/DATUM**

![](_page_53_Picture_162.jpeg)

#### **RADICE QUADRATA - SQUARE ROOT - RACINE CARREE - QUADRATWURZEL - RAÍZ CUADRADA - RAIZ QUADRADA - VIERKANTSWORTEL**

![](_page_53_Picture_163.jpeg)

#### **MOLTIPLICAZIONE/DIVISIONE - MULTIPLICATION/DIVISION - MULTIPLICATION/DIVISION - MULTIPLIKATION/DIVISION - MULTIPLICACIÓN/DIVISIÓN - MULTIPLICAÇÃO/DIVISÃO - VERMENIGVULDIGEN/DELEN**

![](_page_54_Picture_183.jpeg)

**ARROTONDAMENTO PER MOLTIPLICAZIONE/DIVISIONE - ROUNDING FOR MULT-PLICATION/DIVISION - ARRONDI POUR MULTIPLICATION/DIVISION - RUNDUNG FÜR MULTIPLIKATION/DIVISION - REDONDEO PARA MULTIPLICACIÓN/DIVISIÓN - ARREDONDAMENTO PARA MULTIPLICAÇÃO/DIVISÃO - AFRONDEN VOOR VERMENIGVULDIGEN/DELEN** 

![](_page_54_Picture_184.jpeg)

#### **RIPETERE CALCOLO - REPEAT CALCULATION - REPETITION DU CALCUL - BERECHNUNG WIEDERHOLEN - REPETIR CÁLCULO - REPETIR O CÁLCULO - BEREKENING HERHALEN**

![](_page_55_Picture_126.jpeg)

#### **CALCOLO COSTANTE - CONSTANT CALCULATION - CALCUL CONSTANTE - KONSTANTENBERECHNUNG - CÁLCULO CONSTANTE - CÁLCULO CONSTANTE - CONSTANTE-BEREKENING**

![](_page_55_Picture_127.jpeg)

#### **PREIMPOSTAZIONE TASSO - SET TAX RATE - PROGRAMMATION DU TAUX - VOREINSTELLLUNG SATZ - SELECCIÓN PREVIA PORCENTAJE - PREDEFINIÇÃO DA TAXA - INSTELLING BTW-TARIEF**

![](_page_56_Picture_201.jpeg)

#### **CALCOLO TASSO - TAX CALCULATION - CALCUL DU TAUX - SATZ-BERECHNUNG - CÁLCULO DE TASACIÓN - CÁLCULO DA TAXA - BTW-BEREKENING**

![](_page_56_Picture_202.jpeg)

#### **CALCOLO DELLA PERCENTUALE - PERCENTAGE CALCULATION - CALCUL DU POURCENTAGE - PROZENTSATZ-BERECHNUNG - CÁLCULO DEL PORCENTAJE - CÁLCULO DA PERCENTAGEM - PERCENTAGEBEREKENING**

![](_page_56_Picture_203.jpeg)

#### **CALCOLO DELL'ADDIZIONE E DELLO SCONTO - ADD-ON AND DISCOUNT CALCULA-TION - POURCENTAGE DE MAJORATION ET POURCENTAGE DE REMISE - ZUSCHLAG- UND RABATTBERECHNUNG - CÁLCULO DE LA ADICIÓN Y DEL DESCUENTO - CÁLCULO DA ADIÇÃO E DO DESCONTO - BEREKENING VAN TOESLAG EN KORTING**

![](_page_57_Picture_161.jpeg)

#### **PERCENTUALE DELLA COSTANTE - PERCENTAGE OF CONSTANT - POURCENTAGE DE CONSTANTE - KONSTANTENPROZENTSATZ - PORCENTAJE DE LA CONSTANTE - PERCENTAGEM DA CONSTANTE - PERCENTAGE VAN DE CONSTANTE**

![](_page_57_Picture_162.jpeg)

#### **TOTALE GENERALE DEL TOTALIZZATORE - GRAND TOTAL MEMORY - GRAND TOTAL DU TOTALISEUR - ENDSUMME TOTALISATOR - TOTAL GENERAL DEL TOTALIZADOR - TOTAL GERAL DO TOTALIZADOR - GROOTTOTAAL VAN DE TOTALISATOR**

![](_page_58_Picture_140.jpeg)

#### **CALCOLO DELLA PERCENTUALE DELTA - DELTA PERCENT CALCULATION - CALCUL DE LA VARIATION EN POURCENTAGE - BERECHNUNG DER DELTA-QUOTE - CÁLCULO DEL PORCENTAJE DELTA - CÁLCULO DA PERCENTAGEM DELTA - BEREKENING VAN PERCENTAGEVERSCHIL**

![](_page_59_Picture_254.jpeg)

#### **CALCOLI CON MEMORIA – MEMORY CALCULATION – CALCULS AVEC MEMOIRE – RECHNUNGEN IM SPEICHER – CALCULO COM MEMORIA – CÁLCULOS COM MEMÓRIA – GEHEUGENBEREKENING**

![](_page_59_Picture_255.jpeg)

#### **CAMBIO VALUTA**

In memoria sono disponibili 13 tassi di cambio Euro, i valori predefiniti sono impostati a 1.

- Per selezionare una posizione per impostare il tasso desiderato:
	- Tenere premuto il tasto [RATE] fino a che il simbolo "RATE" non lampeggia sul display.
	- Premere il tasto [EURO], il display visualizza " r-01 1.".
	- Premere il tasto [+] per passare al tasso di cambio successivo.
	- Premere il tasto [-] per passare al tasso di cambio precedente.
	- Inserire il tasso di cambio desiderato e premere il tasto [EURO]. Il tasso desiderato è stato impostato.
- Per tornare ai valori predefiniti di cambio Euro e aliquota IVA, spegnere la calcolatrice e quindi riaccenderla tenendo premuti i tasti [C/CE] e [+]. Il display visualizza "r-CC" per indicare il ripristino dei valori predefiniti.

![](_page_60_Picture_229.jpeg)

#### **CURRENCY EXCHANGE**

There are 13 Euro currency rates available in memory, the default value is preset to 1.

- To select a position in which to set the rate you desire:
	- Press and hold the [RATE] key until the "RATE" symbol blinks on the display.
	- Press the IEUROI key; on the display appears " r-01 1. ".
	- Press the [+] key to move on to the next rate.
	- Press the [-] key to move back to previous rate.
	- Enter the required rate and press the [EURO] key. The current rate is now set.
- If you want to return the Euro Currency and TAX rates to their default rate, switch OFF the machine, then holding down [C/CE] and [+] switch it ON again. "r-CC" appears on the display and the default rate is reset.

![](_page_61_Picture_227.jpeg)

#### **TAUX DE CHANGE**

La mémoire contient 13 taux de change Euro. Les valeurs par défaut sont égales à 1.

- Sélection d'une position pour définir le taux désiré :
	- Maintenez la touche [RATE] enfoncée jusqu'à ce que le symbole "RATE" clignote sur l'afficheur.
	- Appuyez sur la touche [EURO] : l'afficheur visualise " r-01 1.".
	- Appuyez sur la touche [+] pour passer au taux de change suivant.
	- Appuyez sur la touche [-] pour passer au taux de change précédent.
	- Entrez le taux de change désiré, et appuyez sur la touche [EURO]. Le taux désiré a été programmé.
- Pour restaurer les valeurs par défaut des taux de change Euro et du taux de TVA, mettez la calculatrice hors tension, et remettez-la ensuite sous tension en maintenant les touches [C/CE] et [+] enfoncées. L'afficheur visualise "r-CC" pour indiquer que les valeurs par défaut ont été restaurées.

Print Rounding Decimal GT IC

![](_page_62_Picture_233.jpeg)

#### **WÄHRUNGSUMRECHUNG**

Der Speicher enthält 13 Euro-Wechselkurse, die vorgegebenen Werte sind auf 1 programmiert.

- Um eine Position zur Eingabe des gewünschten Kurses zu wählen:
	- Halten Sie die Taste [RATE] gedrückt, bis das Symbol "RATE" auf dem Display blinkt.
	- Drücken Sie die Taste [EURO], das Display zeigt an " r-01 1. ".
	- Drücken Sie die Taste [+] um auf den nächsten Wechselkurs zu gelangen.
	- Drücken Sie die Taste [-] um auf den vorherigen Wechselkurs zu gelangen.
	- Geben Sie den gewünschten Kurs ein und drücken Sie die Taste [EURO]. Der gewünschte Kurs wurde eingegeben.
- Damit Sie wieder auf die Standardwerte des Euro-Wechselkurses und Mehrwertsteuersatzes gelangen, schalten Sie den Rechner aus und danach wieder ein, indem Sie die Tasten [C/CE] und [+] gedrückt halten. Das Display zeigt die Wiederherstellung der Standardwerte mit "r-CC" an.

Print Rounding Decimal GT IC

![](_page_63_Picture_234.jpeg)

#### **CAMBIO DIVISA**

En la memoria están disponibles 13 tasaciones de cambio Euro, los valores prefijados son seleccionados en 1.

- Para seleccionar una posición y la tasación deseada:
	- Mantener pulsada la tecla [RATE] hasta que aparezca el símbolo "RATE" intermitente en el visor.
	- Pulsar la tecla [EURO], el visor muestra " r-01 1. ".
	- Pulsar la tecla [+] para pasar a la tasación de cambio sucesivo.
	- Pulsar la tecla [-] para pasar a la tasación de cambio anterior.
	- Ingresar la tasación de cambio deseado y pulsar la tecla [EURO]. La tasación deseada ha sido seleccionada.
- Para regresar a los valores prefijados en cambio Euro y cuota IVA, apagar la calculadora y luego volver a encenderla manteniendo pulsadas las teclas [C/CE] y [+]. El visor muestra "r-CC" para indicar que se ha regresado a los valores prefijados.

![](_page_64_Picture_231.jpeg)

#### CÂMBIO DE MOEDA

Na memória, estão disponíveis 13 taxas de câmbio do Euro; os valores predefinidos estão ajustados em 1.

- Para seleccionar uma posição para definir a taxa desejada:
	- Mantenha a tecla [RATE] carregada até o símbolo "RATE" começar a lampejar no visor.
	- Carregue na tecla [EURO], no visor aparece " r-01 1.".
	- Carregue na tecla [+] para passar para a taxa de câmbio seguinte.
	- Carregue na tecla [-] para passar para a taxa de câmbio anterior.
	- Insira a taxa de câmbio desejada e carregue na tecla [EURO].
		- A taxa desejada foi definida.
- Para voltar aos valores predefinidos de câmbio de Euro e alíquota IVA, desligue a calculadora e, depois, ligue-a novamente mantendo premidas as teclas [C/CE] e [+]. No visor aparece "r-CC" para indicar o restabelecimento dos valores predefinidos.

![](_page_65_Picture_233.jpeg)

#### **WISSELKOERS**

In het geheugen zijn 13 Euro wisselkoersen beschikbaar, de standaard waarden zijn ingesteld op 1.

- Om een positie te selecteren voor het instellen van de gewenste koers:
	- De toets [RATE] ingedrukt houden tot het symbool "RATE" op het display knippert.
	- Op de toets [EURO] drukken, op het display verschijnt " r-01 1. ".
	- Op de toets [+] drukken om naar de volgende wisselkoers te gaan.
	- Op de toets [-] drukken om naar de vorige wisselkoers te gaan.
	- De gewenste koers invoeren en op de toets [EURO] drukken. De gewenste koers is nu ingesteld.
- Om naar de standaard waarden voor Euro wisselkoers en BTW-tarief terug te gaan, de rekenmachine uitzetten en vervolgens weer aanzetten met de toetsen [C/CE] en [+] ingedrukt. Op het display verschijnt "r-CC" om aan te geven dat de fabrieksinstellingen zijn hersteld.

![](_page_66_Picture_233.jpeg)

#### MARGINE DI PROFITTO - PROFIT MARGIN - MARGE DE PROFIT - GEWINNSPANNE - MARGEN DE BENEFICIO - MÁRGEM DE APROVEITAMENTO - WINSTMARGE

![](_page_67_Picture_98.jpeg)

#### Part Number 541705

Printed in Malaysia